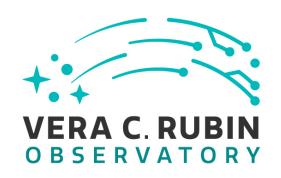

# Vera C. Rubin Observatory Data Management

# LVV-P106: Data Management Acceptance Test Campaign, Fall 2023 Test Plan

**Jeffrey Carlin** 

**DMTR-401** 

Latest Revision: 2023-08-04

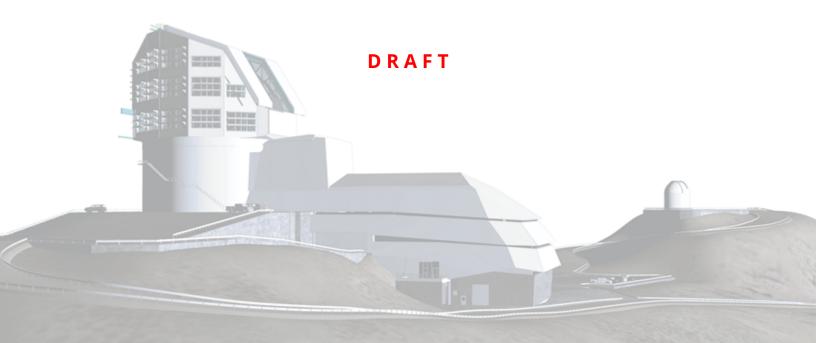

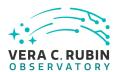

#### **Abstract**

This is the test plan for **Data Management Acceptance Test Campaign, Fall 2023**, an LSST milestone pertaining to the Data Management Subsystem.

This document is based on content automatically extracted from the Jira test database on 2023-08-04. The most recent change to the document repository was on 2023-08-04.

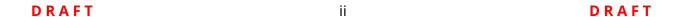

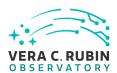

## **Change Record**

| Version | Date       | Description | Owner name     |
|---------|------------|-------------|----------------|
|         | 2023-07-01 | First draft | Jeffrey Carlin |

Document curator: Jeffrey Carlin

Document source location: https://github.com/lsst-dm/DMTR-401

*Version from source repository:* 0640251

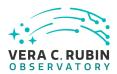

#### **Contents**

| 1 | Introduction          |                                                                     | 1 |
|---|-----------------------|---------------------------------------------------------------------|---|
|   | 1.1 Objectives        |                                                                     | 1 |
|   | 1.2 System Overvi     | ew                                                                  | 1 |
|   | 1.3 Document Ove      | erview                                                              | 1 |
|   | 1.4 References        |                                                                     | 2 |
| 2 | Test Plan Details     |                                                                     | 3 |
|   | 2.1 Data Collection   | 1                                                                   | 3 |
|   | 2.2 Verification En   | vironment                                                           | 3 |
|   |                       | nentation                                                           | 3 |
|   | 2.4 PMCS Activity     |                                                                     | 3 |
| 3 | Personnel             |                                                                     | 4 |
| 4 | Test Campaign Ov      | verview                                                             | 5 |
|   | 4.1 Summary           |                                                                     | 5 |
|   | 4.2 Overall Assess    | ment                                                                | 6 |
|   | 4.3 Recommended       | d Improvements                                                      | 6 |
| 5 | <b>Detailed Tests</b> |                                                                     | 7 |
|   | 5.1 Test Cycle LVV    | -C260                                                               | 7 |
|   | 5.1.1 Softwar         | e Version/Baseline                                                  | 7 |
|   | 5.1.2 Configu         | ration                                                              | 7 |
|   | 5.1.3 Test Cas        | ses in LVV-C260 Test Cycle                                          | 7 |
|   | 5.1.3.1               | LVV-T191 - Verify implementation of Commissioning Cluster $$ . $$ . | 7 |
|   | 5.1.3.2               | LVV-T1986 - Mini DC2 processing capability                          | 8 |
|   | 5.1.3.3               | LVV-T159 - Verify implementation of Regenerating Data Products      |   |
|   |                       | from Previous Data Releases                                         | 9 |
|   | 5.1.3.4               | LVV-T132 - Verify implementation of Pre-cursor and Real Data .      | 9 |

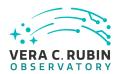

| 5.1.3 | 5.5  | LVV-162 - Verity implementation of Provide PSF for Coadded im-      |    |
|-------|------|---------------------------------------------------------------------|----|
|       |      | ages                                                                | 10 |
| 5.1.3 | 3.6  | LVV-T168 - Verify design of Data Access Services allows Evolution   |    |
|       |      | of the LSST Data Model                                              | 11 |
| 5.1.3 | 3.7  | LVV-T41 - Verify implementation of Generate PSF for Visit Images    | 12 |
| 5.1.3 | 8.8  | LVV-T97 - Verify implementation of Uniqueness of IDs Across         |    |
|       |      | Data Releases                                                       | 13 |
| 5.1.3 | 3.9  | LVV-T183 - Verify implementation of DMS Communication with          |    |
|       |      | OCS                                                                 | 15 |
| 5.1.3 | 3.10 | LVV-T2177 - Per-image limit on the median residual ellipticity      |    |
|       |      | correlations at scales less than to 5 arcmin                        | 16 |
| 5.1.3 | 3.11 | LVV-T1755 - Verify calculation of residual PSF ellipticity correla- |    |
|       |      | tions for separations less than 1 arcmin                            | 17 |
| 5.1.3 | 3.12 | LVV-T2176 - Per-image limit on the median residual ellipticity      |    |
|       |      | correlations at scales greater than or equal to 5 arcmin            | 19 |
| 5.1.3 | 3.13 | LVV-T1754 - Verify calculation of residual PSF ellipticity correla- |    |
|       |      | tions for separations greater than or equal to 5 arcmin             | 19 |
| 5.1.3 | 3.14 | LVV-T376 - Verify the Calculation of Ellipticity Residuals and Cor- |    |
|       |      | relations                                                           | 21 |
| 5.1.3 | 3.15 | LVV-T1946 - Verify implementation of measurements in catalogs       |    |
|       |      | from coadds                                                         | 23 |
| 5.1.3 | 3.16 | LVV-T1947 - Verify implementation of measurements in catalogs       |    |
|       |      | from difference images                                              | 24 |
| 5.1.3 | 3.17 | LVV-T28 - Verify implementation of measurements in catalogs         |    |
|       |      | from PVIs                                                           | 25 |
| 5.1.3 | 3.18 | LVV-T124 - Verify implementation of Software Architecture to En-    |    |
|       |      | able Community Re-Use                                               | 27 |
| 5.1.3 | 3.19 | LVV-T142 - Verify implementation of Production Fault Tolerance      | 29 |
| 5.1.3 | 3.20 | LVV-T1748 - Verify calculation of median error in absolute posi-    |    |
|       |      | tion for RA. Dec axes                                               | 30 |

DRAFT V DRAFT

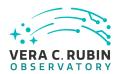

| В | Acronyms used in | this document                                                                         | 49 |
|---|------------------|---------------------------------------------------------------------------------------|----|
| Α | Documentation    |                                                                                       | 49 |
|   | 5.1.3.31         | LVV-T83 - Verify implementation of Bad Pixel Map                                      | 48 |
|   | 5.1.3.30         | LVV-T85 - Verify implementation of Crosstalk Correction Matrix                        | 46 |
|   | 5.1.3.29         | LVV-T88 - Verify implementation of Calibration Data Products .                        | 45 |
|   | 5.1.3.28         | LVV-T89 - Verify implementation of Calibration Image Provenance                       | 44 |
|   | 54220            | 1) N/ TOO // 'S :                                                                     | 42 |
|   | 5.1.3.27         | LVV-T1862 - Verify determining effectiveness of dark current frame                    |    |
|   |                  | cessing                                                                               | 41 |
|   | 5.1.3.26         | LVV-T115 - Verify implementation of Calibration Production Pro-                       |    |
|   |                  | etry                                                                                  | 39 |
|   | 5.1.3.25         | LVV-T129 - Verify implementation of Provide Calibrated Photom-                        |    |
|   | 33,21            | ages                                                                                  | 37 |
|   |                  | LVV-T40 - Verify implementation of Generate WCS for Visit Im-                         | 50 |
|   | 5.1 3 23         | LVV-T149 - Verify implementation of Catalog Queries                                   | 36 |
|   |                  | bright non-saturated point sources in the u, z, and y filters (PA2uzy) can be applied | 34 |
|   | 5.1.3.22         | LVV-T1758 - Verify that the repeatability outlier limit for isolated                  |    |
|   | F 4 2 22         | can be applied.                                                                       | 32 |
|   |                  | bright non-saturated point sources in the g, r, and i filters (PA2gri)                |    |
|   | 5.1.3.21         | LVV-T1759 - Verify that the repeatability outlier limit for isolated                  |    |
|   | F 4 2 24         | 130/ 74750 37 15 11 11 11 11 11 11 11 11 11 11 11 11                                  |    |

DRAFT vi DRAFT

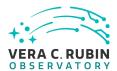

# LVV-P106: Data Management Acceptance Test Campaign, Fall 2023 Test Plan

#### 1 Introduction

#### 1.1 Objectives

The primary goal of this DM acceptance test campaign will be to verify priority 1a DMSR (LSE-61) requirements that have not been verified as part of prior testing and milestones. Any priority 1b, 2, or 3 requirements that have been completed will also be verified.

#### 1.2 System Overview

This test campaign is intended to verify that the DM system satisfies at least half of the priority 1a requirements outlined in the Data Management System Requirements (DMSR; LSE-61), ensuring that we are progressing toward readiness for the installation and operation of LSST-Cam. Additional DMSR requirements will be verified in later Acceptance Test Campaigns.

#### **Applicable Documents:**

LSE-61: Data Management System (DMS) Requirements

LDM-503 Data Management Test Plan

LDM-639: Data Management Acceptance Test Specification

Tests in this campaign will use data products and artifacts from Data Preview 0.2, which consists of DESC Data Challenge 2 (DC2) simulated data reprocessed using the LSST Science Pipelines. Additional on-sky data from auxTel imaging campaigns, and camera test-stand data, will be used when appropriate.

#### 1.3 Document Overview

This document was generated from Jira, obtaining the relevant information from the LVV-P106 Jira Test Plan and related Test Cycles ( LVV-C260 ).

DRAFT 1 DRAFT

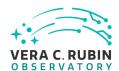

Section 1 provides an overview of the test campaign, the system under test (Acceptance), the applicable documentation, and explains how this document is organized. Section 2 provides additional information about the test plan, like for example the configuration used for this test or related documentation. Section 3 describes the necessary roles and lists the individuals assigned to them.

Section 4 provides a summary of the test results, including an overview in Table 2, an overall assessment statement and suggestions for possible improvements. Section ?? provides detailed results for each step in each test case.

The current status of test plan LVV-P106 in Jira is **Draft**.

#### 1.4 References

- [1] **[DMTN-140]**, Comoretto, G., 2021, *Documentation Automation for the Verification and Validation of Rubin Observatory Software*, DMTN-140, URL https://dmtn-140.lsst.io/, Vera C. Rubin Observatory Data Management Technical Note
- [2] **[DMTN-178]**, Comoretto, G., 2021, *Docsteady Usecases for Rubin Observatory Constructions*, DMTN-178, URL https://dmtn-178.lsst.io/,
  Vera C. Rubin Observatory Data Management Technical Note
- [3] **[LSE-61]**, Dubois-Felsmann, G., Jenness, T., 2019, *Data Management System (DMS) Require- ments*, LSE-61, URL https://lse-61.lsst.io/,
  Vera C. Rubin Observatory
- [4] [LDM-639], Guy, L., Wood-Vasey, W., Bellm, E., et al., 2022, LSST Data Management Acceptance Test Specification, LDM-639, URL https://ldm-639.lsst.io/, Vera C. Rubin Observatory Data Management Controlled Document
- [5] [LDM-503], O'Mullane, W., Swinbank, J., Juric, M., et al., 2022, Data Management Test Plan, LDM-503, URL https://ldm-503.lsst.io/,
  Vera C. Rubin Observatory Data Management Controlled Document
- [6] **[LSE-160]**, Selvy, B., 2013, *Verification and Validation Process*, LSE-160, URL https://ls.st/ LSE-160

DRAFT 2 DRAFT

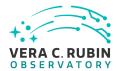

#### 2 Test Plan Details

#### 2.1 Data Collection

Observing is not required for this test campaign.

#### 2.2 Verification Environment

Most testing will be performed using the Rubin Science Platform (RSP) and the development cluster at the USDF. In particular, we will use version 26 of the Pipelines for most tests; some tests will use more recent weekly builds of the Pipelines.

#### 2.3 Related Documentation

#### 2.4 PMCS Activity

Primavera milestones related to the test campaign:

None

DRAFT 3 DRAFT

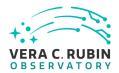

#### **3 Personnel**

The personnel involved in the test campaign is shown in the following table.

|            | T. Plan LVV-P106 owner:  | Jeffrey Carlin |                           |
|------------|--------------------------|----------------|---------------------------|
|            | T. Cycle LVV-C260 owner: | Jeffrey Carlin |                           |
| Test Cases | Assigned to              | Executed by    | Additional Test Personnel |
| LVV-T191   | Robert Gruendl [X]       |                |                           |
| LVV-T1986  | Leanne Guy               |                |                           |
| LVV-T159   | Simon Krughoff           |                |                           |
| LVV-T132   | Robert Gruendl [X]       |                |                           |
| LVV-T62    | Jim Bosch                |                |                           |
| LVV-T168   | Robert Gruendl [X]       |                |                           |
| LVV-T41    | Jim Bosch                |                |                           |
| LVV-T97    | Kian-Tat Lim             |                |                           |
| LVV-T183   | Gregory Dubois-          |                |                           |
|            | Felsmann                 |                |                           |
| LVV-T2177  | Leanne Guy               |                |                           |
| LVV-T1755  | Jeffrey Carlin           |                |                           |
| LVV-T2176  | Leanne Guy               |                |                           |
| LVV-T1754  | Jeffrey Carlin           |                |                           |
| LVV-T376   | Leanne Guy               |                |                           |
| LVV-T1946  | Jeffrey Carlin           |                |                           |
| LVV-T1947  | Jeffrey Carlin           |                |                           |
| LVV-T28    | Colin Slater             |                |                           |
| LVV-T124   | Jeffrey Carlin           |                |                           |
| LVV-T142   | Leanne Guy               |                |                           |
| LVV-T1748  | Jeffrey Carlin           |                |                           |
| LVV-T1759  | Jeffrey Carlin           |                |                           |
| LVV-T1758  | Jeffrey Carlin           |                |                           |
| LVV-T149   | Leanne Guy               |                |                           |
| LVV-T40    | Jim Bosch                |                |                           |
| LVV-T129   | Jeffrey Carlin           |                |                           |
| LVV-T115   | Kian-Tat Lim             |                |                           |
| LVV-T1862  | Jeffrey Carlin           |                |                           |
| LVV-T89    | Robert Lupton            |                |                           |
| LVV-T88    | Robert Lupton            |                |                           |
| LVV-T85    | Robert Lupton            |                |                           |
| LVV-T83    | Robert Lupton            |                |                           |

DRAFT 4 DRAFT

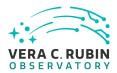

## 4 Test Campaign Overview

#### 4.1 Summary

| T. Plan LVV-P106:  |      | Data Management Acceptance Test Campaign, Fall 2023 | Draft        |
|--------------------|------|-----------------------------------------------------|--------------|
| T. Cycle LVV-C260: |      | Data Management Acceptance Test Campaign, Fall 2023 | Not Executed |
| Test Cases         | Ver. |                                                     |              |
| LVV-T191           | 1    |                                                     |              |
| LVV-T1986          | 1    |                                                     |              |
| LVV-T159           | 1    |                                                     |              |
| LVV-T132           | 1    |                                                     |              |
| LVV-T62            | 2    |                                                     |              |
| LVV-T168           | 1    |                                                     |              |
| LVV-T41            | 1    |                                                     |              |
| LVV-T97            | 1    |                                                     |              |
| LVV-T183           | 1    |                                                     |              |
| LVV-T2177          | 1    |                                                     |              |
| LVV-T1755          | 1    |                                                     |              |
| LVV-T2176          | 1    |                                                     |              |
| LVV-T1754          | 1    |                                                     |              |
| LVV-T376           | 1    |                                                     |              |
| LVV-T1946          | 1    |                                                     |              |
| LVV-T1947          | 1    |                                                     |              |
| LVV-T28            | 1    |                                                     |              |
| LVV-T124           | 1    |                                                     |              |
| LVV-T142           | 1    |                                                     |              |
| LVV-T1748          | 1    |                                                     |              |
| LVV-T1759          | 1    |                                                     |              |
| LVV-T1758          | 1    |                                                     |              |
| LVV-T149           | 1    |                                                     |              |
| LVV-T40            | 1    |                                                     |              |
| LVV-T129           | 1    |                                                     |              |
| LVV-T115           | 1    |                                                     |              |
| LVV-T1862          | 1    |                                                     |              |
| LVV-T89            | 1    |                                                     |              |
| LVV-T88            | 1    |                                                     |              |
| LVV-T85            | 1    |                                                     |              |
| LVV-T83            | 1    |                                                     |              |

DRAFT 5 DRAFT

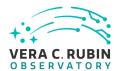

Table 2: Test Campaign Summary

#### 4.2 Overall Assessment

Not yet available.

## 4.3 Recommended Improvements

DRAFT 6 DRAFT

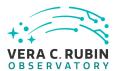

#### 5 Detailed Tests

#### 5.1 Test Cycle LVV-C260

Open test cycle Data Management Acceptance Test Campaign, Fall 2023 in Jira.

Test Cycle name: Data Management Acceptance Test Campaign, Fall 2023

Status: Not Executed

This test cycle verifies a subset of DMSR (LSE-61) requirements in order to verify their completion and readiness for LSST Operations (i.e., that the requirements laid out in LSE-61 have been met by the DM Systems). Testing will use data products and artifacts from Data Preview 0.2 reprocessing of DESC DC2 data, Auxtel data, and other data products housed at the U.S. Data Facility (USDF).

#### 5.1.1 Software Version/Baseline

Primarily using Science Pipelines version 26 at the USDF.

#### 5.1.2 Configuration

Not provided.

#### 5.1.3 Test Cases in LVV-C260 Test Cycle

#### 5.1.3.1 LVV-T191 - Verify implementation of Commissioning Cluster

Version **1**. Open *LVV-T191* test case in Jira.

Verify that the Commissioning Cluster has sufficient Compute/Storage/LAN at the Base Facility to support Commissioning.

#### **Preconditions:**

DRAFT 7 DRAFT

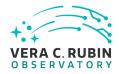

| Final comment:                                                                                                    |
|----------------------------------------------------------------------------------------------------|
| Detailed steps :                                                                                                    |
| Step 1 Description Analyze design and budget                                                                                                    |
| Expected Result                                                                                                    |
| 5.1.3.2 LVV-T1986 - Mini DC2 processing capability                                                                                                    |
| Version <b>1</b> . Open <i>LVV-T1986</i> test case in Jira.                                                                                                    |
| Demonstrate that a typical 3-tract DC2 data processing is possible using the Gen3 system and the nascent Batch Production Service (BPS). This test is meant to extend LVV-T1983 (Mini RC2 processing capability) by demonstrating Gen3 + BPS systems are capable of supporting future Data Previews (which have been specified to use the DC2 image sim data rather than HSC data). |
| Preconditions:                                                                                                    |
| Final comment:                                                                                                    |
| Detailed steps :                                                                                                    |
| Step 1 Description                                                                                                    |
| Expected Result                                                                                                    |

DRAFT 8 DRAFT

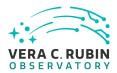

# 5.1.3.3 LVV-T159 - Verify implementation of Regenerating Data Products from Previous Data Releases

Version 1. Open LVV-T159 test case in Jira.

Show that un-archived data products from previous data releases can be generated using through the LSST Science Platform.

| Precondition           |             |   |
|------------------------|-------------|---|
| Final commen           |             |   |
| Detailed steps         |             |   |
| Step 1 Delegate to LSP | Description |   |
|                        | -           | _ |

#### 5.1.3.4 LVV-T132 - Verify implementation of Pre-cursor and Real Data

Version **1**. Open *LVV-T132* test case in Jira.

Demonstrate that pixel-oriented data from astronomical imaging cameras (precursor or otherwise) can be processed using LSST Science Algorithms and organized for access through the Data Butler Access Client.

DRAFT 9 DRAFT

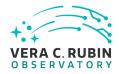

| Preconditions:                                                                                                    |
|----------------------------------------------------------------------------------------------------|
| Final comment:                                                                                                    |
| Detailed steps :                                                                                                    |
| Step 1 Description Confirm that the CI jobs used to test DRP processing successfully run. These jobs use precursor datasets from cameras other than LSST. |
| Expected Result                                                                                                    |
| Step 2 Description For the precursor dataset, instantiate the Butler, load the data products, and confirm that they exist as expected.                    |
| Expected Result Processed images, catalogs, calibration information, and other related data products are present and accessible via the Butler.           |
| 5.1.3.5 LVV-T62 - Verify implementation of Provide PSF for Coadded Images                                                                                 |
| Version <b>2</b> . Open <i>LVV-T62</i> test case in Jira.                                                                                                 |
| Verify that all coadd images produced by the DRP pipelines include a model from which an image of the PSF at any point on the coadd can be obtained.      |
| <b>Preconditions</b> : Fully covered by preconditions for LVV-T16.                                                                                        |
| Final comment:                                                                                                    |

DRAFT 10 DRAFT

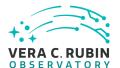

| Detailed steps :                                                                                                    |
|----------------------------------------------------------------------------------------------------|
| Step 1 Description Identify a dataset with coadded images in multiple filters.                                                                                                    |
| Expected Result  Multi-band data that has been processed through the coaddition stage.                                                                                                    |
| Step 2 Description  Identify the path to the data repository, which we will refer to as 'DATA/path', then execute the following:                                                                                                    |
| Example Code                                                                                                    |
| <pre>from lsst.daf.butler import Butler repo = 'Data/path' collection = 'collection' butler = Butler(repo, collections=collection)</pre>                                                                                                    |
| Expected Result Butler repo available for reading.                                                                                                    |
| Step 3 Description  Load the exposures, then select Objects classified as point sources on at least 10 different coadd images (includi all bands). Evaluate the PSF model at the positions of these Objects, and verify that subtracting a scaled version of the PSF model from the processed visit image yields residuals consistent with pure noise. |
| Expected Result Images with the PSF model subtracted, leaving only residuals that are consistent with being noise.                                                                                                    |

# 5.1.3.6 LVV-T168 - Verify design of Data Access Services allows Evolution of the LSST Data Model

DRAFT 11 DRAFT

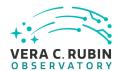

Version **1**. Open *LVV-T168* test case in Jira.

Verify that the design of the Data Access Services are able to accommodate changes/evolution of the LSST data model from one release to another.

| Preconditions:                                                                                                    |
|----------------------------------------------------------------------------------------------------|
| Final comment:                                                                                                    |
| Detailed steps :                                                                                                    |
| Step 1 Description  Delegate to LSP                                                                                                    |
| Expected Result                                                                                                    |
| 5.1.3.7 LVV-T41 - Verify implementation of Generate PSF for Visit Images                                                                                                    |
| Version <b>1</b> . Open <i>LVV-T41</i> test case in Jira.                                                                                                    |
| Verify that Processed Visit Images produced by the DRP and AP pipelines are associated with a model from which one can obtain an image of the PSF given a point on the image. |
| Preconditions:                                                                                                    |
| Final comment:                                                                                                    |
| Detailed steps :                                                                                                    |

DRAFT 12 DRAFT

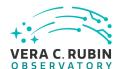

| Step .                                                                             | Description with processed visit images in multiple filters.                                                                                                    |
|------------------------------------------------------------------------------------|----------------------------------------------------------------------------------------------------|
| <br>Expected Resul                                                                 | t                                                                                                    |
| Step =                                                                             | Description o the data repository, which we will refer to as 'DATA/path', then execute the following:                                                                                                    |
| Example Code                                                                       |                                                                                                    |
| <pre>from lsst.daf.but repo = 'Data/path collection = 'col butler = Butler(r</pre> |                                                                                                    |
|                                                                                    |                                                                                                    |
| Select Objects class<br>Evaluate the PSF n                                         | Description ssified as point sources on at least 10 different processed visit images (including all bands) nodel at the positions of these Objects, and verify that subtracting a scaled version of the PSI ocessed visit image yields residuals consistent with pure noise. |
| Expected Resul                                                                     | t SF model subtracted, leaving only residuals that are consistent with being noise.                                                                                                    |

### 5.1.3.8 LVV-T97 - Verify implementation of Uniqueness of IDs Across Data Releases

Version **1**. Open *LVV-T97* test case in Jira.

Verify that the IDs of Objects, Sources, DIAObjects, and DIASources from different Data Re-

DRAFT 13 DRAFT

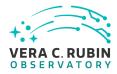

| leases are unique.                                                                                                    |
|----------------------------------------------------------------------------------------------------|
| Preconditions:                                                                                                    |
| Final comment:                                                                                                    |
| Detailed steps :                                                                                                    |
| Step 1 Description  Identify an appropriate precursor dataset to be processed through Data Release Production.                                                                       |
| Expected Result                                                                                                    |
| Step 2 Description  Process data with the Data Release Production payload, starting from raw science images and generating science data products, placing them in the Data Backbone. |
| Expected Result                                                                                                    |
| Step 3 Description  Identify the path to the data repository, which we will refer to as 'DATA/path', then execute the following:                                                     |
|                                                                                                    |
| <pre>from lsst.daf.butler import Butler repo = 'Data/path' collection = 'collection' butler = Butler(repo, collections=collection)</pre>                                             |
|                                                                                                    |

DRAFT 14 DRAFT

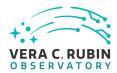

| Butler repo available for reading.                                                                                                    |
|----------------------------------------------------------------------------------------------------|
| Step 4 Description  After running the DRP payload multiple times, load the resulting data products (both data release and promp products) using the Butler.                                                  |
| Expected Result  Multiple datasets resulting from processing of the same input data.                                                                                                    |
| Step 5 Description Inspect the IDs in the multiple data products and confirm that all IDs are unique.                                                                                                    |
| Expected Result  No IDs are repeated between multiple processings of the identical input dataset.                                                                                                    |
| 5.1.3.9 LVV-T183 - Verify implementation of DMS Communication with OCS                                                                                                    |
| Version <b>1</b> . Open <i>LVV-T183</i> test case in Jira.                                                                                                    |
| Verify that the DMS at the Base Facility can receive commands from the OCS and send command responses, events, and telemetry back. Verified by Early Integration activities and during AuxTel commissioning. |
| Preconditions:                                                                                                    |
| Final comment:                                                                                                    |
| Detailed steps :                                                                                                    |
| Step 1 Description  From the Base Site, connect to the (simulated) OCS telemetry stream.                                                                                                    |

DRAFT 15 DRAFT

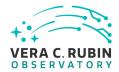

| Expected Result                                                                                                    |
|----------------------------------------------------------------------------------------------------|
| Step 2 Description  Send a command to the OCS, and observe that the command has been executed.                                                                                          |
| Expected Result Confirmation that the OCS command successfully executed.                                                                                                    |
| Step 3 Description  Extract information from the telemetry being broadcast by the OCS, and ensure that these data are readable.                                                         |
| Expected Result A readable extract from the OCS telemetry stream.                                                                                                    |
| 5.1.3.10 LVV-T2177 - Per-image limit on the median residual ellipticity correlations a scales less than to 5 arcmin.                                                                    |
| Version <b>1</b> . Open <i>LVV-T2177</i> test case in Jira.                                                                                                    |
| Verify that the per-image limit on the median residual ellipticity correlations at scales less than 5 arcmin (TE3) can be configured in the DMS and applied to the appropriate metrics. |
| Preconditions:                                                                                                    |
| Final comment:                                                                                                    |
| Detailed steps :                                                                                                    |
| Step 1 Description  Check that the correct value for the TE3 threshold has been encoded in the faro package                                                                             |

DRAFT 16 DRAFT

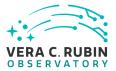

LVV-P106: Data Management Acceptance Test Campaign, Fall 2023 Test Plan | DMTR-401 | Latest Revision 2023-08-04

| Expected Result                                                                                                    |
|----------------------------------------------------------------------------------------------------|
| 5.1.3.11 LVV-T1755 - Verify calculation of residual PSF ellipticity correlations for separations less than 1 arcmin                                                                                                    |
| Version <b>1</b> . Open <i>LVV-T1755</i> test case in Jira.                                                                                                    |
| Verify that the DM system has provided the code to calculate the median residual PSF ellipticity correlations averaged over an arbitrary field of view for separations less than 1 arcmin and assess whether it meets the requirement that it shall be no greater than <b>TE1 = 2.06 5[arcminuteSeparationCorrelation].</b> |
| Preconditions:                                                                                                    |
| Final comment:                                                                                                    |
| Detailed steps :                                                                                                    |
| Step 1 Description  Identify a dataset containing at least one field with multiple overlapping visits.                                                                                                    |
| Expected Result A dataset that has been ingested into a Butler repository.                                                                                                    |
| Step 2 Description The 'path' that you will use depends on where you are running the science pipelines. Options:                                                                                                    |

DRAFT 17 DRAFT

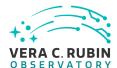

- local (newinstall.sh based install):[path\_to\_installation]/loadLSST.bash
- development cluster ("lsst-dev"): /software/lsstsw/stack/loadLSST.bash
- LSP Notebook aspect (from a terminal): /opt/lsst/software/stack/loadLSST.bash

| From the command line, execute the commands below in the example code:                                                                                                    |
|----------------------------------------------------------------------------------------------------|
|                                                                                                    |
| Example Code source 'path' setup lsst_distrib                                                                                                    |
| Expected Result Science pipeline software is available for use. If additional packages are needed (for example, 'obs' packages such as 'obs_subaru'), then additional 'setup' commands will be necessary.                                                                                                    |
| To check versions in use, type:<br>eups list -s                                                                                                    |
| Step 3 Description  Execute 'faro' on a repository containing processed data. Identify the path to the data, which we will call 'DATA/path', then execute something similar to the following (with paths, datasets, and flags replaced or additionally specified as needed):                                                         |
| Example Code pipetask -long-log run -j 2 -b DATA/path/butler.yaml -register-dataset-types -p \$FARO_DIR/pipelines/metrics_pipeline.yaml -d "band in ('g', 'r', 'i') AND tract=9813 AND skymap='hsc_rings_v1' AND instrument='HSC'' -output u/username/-faro_metrics -i HSC/runs/RC2/w_2021_06 2>&1   tee w06_2021_tract9813_faro.txt |
| Expected Result The output collection (in this case, "u/username/faro_metrics") containing metric measurements and any associated extras and metadata is available via the butler.                                                                                                    |
| Step 4 Description                                                                                                    |

DRAFT 18 DRAFT

Confirm that the metric TE1 has been calculated, and that its values are reasonable.

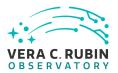

| Expected Result A JSON file (and/or a report generated from that JSON file) demonstrating that TE1 has been calculated.                                                                               |
|----------------------------------------------------------------------------------------------------|
| 5.1.3.12 LVV-T2176 - Per-image limit on the median residual ellipticity correlations at scales greater than or equal to 5 arcmin.                                                                     |
| Version <b>1</b> . Open <i>LW-T2176</i> test case in Jira.                                                                                                    |
| Verify that the per-image limit on the median residual ellipticity correlations at scales greater than or equal to 5 arcmin (TE4) can be configured in the DMS and applied to the appropriate metrics |
| Preconditions:                                                                                                    |
| Final comment:                                                                                                    |
| Detailed steps :                                                                                                    |
| Step 1 Description Check that the correct value for the TE4 threshold has been encoded in the faro package.                                                                                           |
| Expected Result                                                                                                    |

DRAFT 19 DRAFT

5.1.3.13 LVV-T1754 - Verify calculation of residual PSF ellipticity correlations for sepa-

rations greater than or equal to 5 arcmin

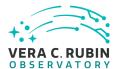

Version **1**. Open *LVV-T1754* test case in Jira.

Verify that the DM system has provided the code to calculate the median residual PSF ellipticity correlations averaged over an arbitrary field of view for separations greater than or equal to 5 arcmin, and assess whether it meets the requirement that it shall be no greater than **TE2 = 1.0e-7[arcminuteSeparationCorrelation].** 

| Preconditions:                                                                                                    |
|----------------------------------------------------------------------------------------------------|
| Final comment:                                                                                                    |
| Detailed steps :                                                                                                    |
| Step 1 Description  Identify a dataset containing at least one field with multiple overlapping visits.                                                                                                    |
| Expected Result A dataset that has been ingested into a Butler repository.                                                                                                    |
| Step 2 Description The 'path' that you will use depends on where you are running the science pipelines. Options:                                                                                                    |
| <ul> <li>local (newinstall.sh - based install):[path_to_installation]/loadLSST.bash</li> <li>development cluster ("lsst-dev"): /software/lsstsw/stack/loadLSST.bash</li> <li>LSP Notebook aspect (from a terminal): /opt/lsst/software/stack/loadLSST.bash</li> </ul> |
| From the command line, execute the commands below in the example code:                                                                                                    |

DRAFT 20 DRAFT

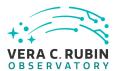

| Example Code       |
|--------------------|
| source 'path'      |
| setup lsst_distrib |
|                    |
|                    |
|                    |

#### **Expected Result**

Science pipeline software is available for use. If additional packages are needed (for example, 'obs' packages such as 'obs\_subaru'), then additional 'setup' commands will be necessary.

To check versions in use, type: eups list -s

#### Step 3 Description

Execute 'faro' on a repository containing processed data. Identify the path to the data, which we will call 'DATA/path', then execute something similar to the following (with paths, datasets, and flags replaced or additionally specified as needed):

#### Example Code

pipetask – long-log run - j 2 -b DATA/path/butler.yaml – register-dataset-types -p  $FARO_DIR/pipelines/metrics_pipeline.yaml$  -d "band in ('g', 'r', 'i') AND tract=9813 AND skymap='hsc\_rings\_v1' AND instrument='HSC''' – output u/username/faro\_metrics -i HSC/runs/RC2/w\_2021\_06 2>&1 | tee w06\_2021\_tract9813\_faro.txt

#### **Expected Result**

The output collection (in this case, "u/username/faro\_metrics") containing metric measurements and any associated extras and metadata is available via the butler.

## Step 4 Description

Confirm that the metric TE2 has been calculated, and that its values are reasonable.

#### **Expected Result**

A JSON file (and/or a report generated from that JSON file) demonstrating that TE2 has been calculated.

#### 5.1.3.14 LVV-T376 - Verify the Calculation of Ellipticity Residuals and Correlations

Version **1**. Open *LVV-T376* test case in Jira.

DRAFT 21 DRAFT

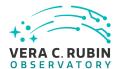

the measurements of the metrics.

Verify that the DMS includes software to enable the calculation of the ellipticity residuals and correlation metrics defined in the OSS.

| Preconditions:                                                                                                    |
|----------------------------------------------------------------------------------------------------|
| Final comment:                                                                                                    |
| Detailed steps :                                                                                                    |
| Step 1 Description  Identify the path to the data repository, which we will refer to as 'DATA/path', then execute the following:                                                                          |
| Example Code                                                                                                    |
| <pre>from lsst.daf.butler import Butler repo = 'Data/path' collection = 'collection' butler = Butler(repo, collections=collection)</pre>                                                                  |
| Expected Result Butler repo available for reading.                                                                                                    |
| Step 2 Description  Point the butler to an appropriate (precursor or simulated) dataset containing data in all filters, that is sufficient for the purposes of measuring astrometric performance metrics. |
| Expected Result                                                                                                    |
| Step 3 Description  Execute the LSST Stack package 'validate dro' (or an alternate package that is relevant) on this dataset to perform                                                                   |

DRAFT 22 DRAFT

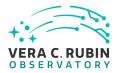

| Expected Result  Measurements of validation metrics and the presence of QA plots resulting from the validation pipeline.                                                                                                    |
|----------------------------------------------------------------------------------------------------|
| Step 4 Description                                                                                                    |
| Compare measured ellipticity correlations to known (for simulated data) or measured (if using precursor data) values from input (precursor or simulated) data, and confirm that the output values for all of the ellipticity performance metrics are as expected. |
| Expected Result  Measured ellipticity metrics that are within reasonable values given the (known) input dataset.                                                                                                    |
| 5.1.3.15 LVV-T1946 - Verify implementation of measurements in catalogs from coadds                                                                                                    |
|                                                                                                    |
| Version <b>1</b> . Open <i>LVV-T1946</i> test case in Jira.                                                                                                    |
| Verify that source measurements in catalogs containing measurements from coadd images are in flux units.                                                                                                    |
| Preconditions:                                                                                                    |
| Final comment:                                                                                                    |
| Detailed steps :                                                                                                    |
| Step 1 Description  Identify the path to the data repository, which we will refer to as 'DATA/path', then execute the following:                                                                                                    |
|                                                                                                    |

DRAFT 23 DRAFT

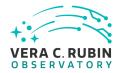

| <pre>from lsst.daf.butler import Butler repo = 'Data/path' collection = 'collection' butler = Butler(repo, collections=collection)</pre> |
|----------------------------------------------------------------------------------------------------|
| Expected Result Butler repo available for reading.                                                                                       |
| Step 2 Description  Identify and read an appropriate processed precursor dataset containing coadds with the Butler.                      |
| Expected Result                                                                                                    |
| Step 3 Description Verify that the coadd catalog provides measurements in flux units.                                                    |
| Expected Result Confirmation of measurements in catalogs encoded in flux units.                                                          |
| 5.1.3.16 LVV-T1947 - Verify implementation of measurements in catalogs from difference images                                            |
| Version <b>1</b> . Open <i>LW-T1947</i> test case in Jira.                                                                               |
| Verify that source measurements in catalogs containing measurements from difference images are in flux units.                            |
| Preconditions:                                                                                                    |
| Final comment:                                                                                                    |

DRAFT 24 DRAFT

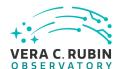

| Detailed steps :                                                                                                    |
|----------------------------------------------------------------------------------------------------|
| Step 1 Description  Identify the path to the data repository, which we will refer to as 'DATA/path', then execute the following:         |
| Example Code                                                                                                    |
| <pre>from lsst.daf.butler import Butler repo = 'Data/path' collection = 'collection' butler = Butler(repo, collections=collection)</pre> |
| Expected Result Butler repo available for reading.                                                                                       |
| Step 2 Description  Identify and read an appropriate processed precursor dataset containing difference images with the Butler.           |
| Expected Result                                                                                                    |
| Step 3 Description  Verify that the difference image source catalog provides measurements in flux units.                                 |
| Expected Result Confirmation of measurements in catalogs encoded in flux units.                                                          |

## 5.1.3.17 LVV-T28 - Verify implementation of measurements in catalogs from PVIs

Version **1**. Open *LVV-T28* test case in Jira.

Verify that source measurements in catalogs containing measurements from processed visit

DRAFT 25 DRAFT

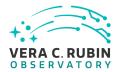

| images are in flux units.                                                                                                    |
|----------------------------------------------------------------------------------------------------|
| Preconditions:                                                                                                    |
| Final comment:                                                                                                    |
| Detailed steps :                                                                                                    |
| Step 1 Description  Identify the path to the data repository, which we will refer to as 'DATA/path', then execute the following:         |
| Example Code                                                                                                    |
| <pre>from lsst.daf.butler import Butler repo = 'Data/path' collection = 'collection' butler = Butler(repo, collections=collection)</pre> |
| Expected Result Butler repo available for reading.                                                                                       |
| Step 2 Description  Identify and read an appropriate processed precursor dataset containing coadds with the Butler.                      |
| Expected Result                                                                                                    |
| Step 3 Description  Verify that the single-visit catalog provides measurements in flux units.                                            |
| Expected Result Confirmation of measurements in catalogs encoded in flux units.                                                          |

DRAFT 26 DRAFT

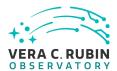

# 5.1.3.18 LVV-T124 - Verify implementation of Software Architecture to Enable Community Re-Use

Version **1**. Open *LVV-T124* test case in Jira.

Show that the LSST software is capable of being executed in multiple contexts: single user instance, batch processing, continuous integration.

Also show that the algorithms can be reconfigured and, if desired, completely replaced at run time.

| Preconditions:   |                                                                                    |  |
|------------------|------------------------------------------------------------------------------------|--|
| Final comment:   |                                                                                    |  |
| Detailed steps : |                                                                                    |  |
| Step .           | scription ill use depends on where you are running the science pipelines. Options: |  |
| step.            |                                                                                    |  |

- local (newinstall.sh based install):[path\_to\_installation]/loadLSST.bash
- development cluster ("lsst-dev"): /software/lsstsw/stack/loadLSST.bash
- LSP Notebook aspect (from a terminal): /opt/lsst/software/stack/loadLSST.bash

From the command line, execute the commands below in the example code:

Example Code source 'path' setup lsst\_distrib

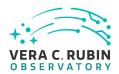

| Expected Result Science pipeline software is available for use. If additional packages are needed (for example, 'obs' packages such as 'obs_subaru'), then additional 'setup' commands will be necessary.                          |
|----------------------------------------------------------------------------------------------------|
| To check versions in use, type:<br>eups list -s                                                                                                    |
| Step 2 Description                                                                                                    |
| Using curated test datasets for multiple precursor instruments, verify and log that the prototype DRP pipelines execute successfully in three contexts:  1. The CI system                                                          |
| <ol> <li>On a single user system: laptop, desktop, or notebook running in the Notebook aspect of the LSP.</li> <li>Project workflow system.</li> </ol>                                                                             |
| Expected Result                                                                                                    |
| Step 3 Description                                                                                                    |
| Using a template testing notebook in the Notebook aspect of the LSP, verify and log the following:  1. Individual pipeline steps (tasks) are importable and executable on their own. this is not comprehensive, but demonstrative. |
| <ol> <li>Individual pipeline steps may be overridden by configuration.</li> <li>Users can implement a custom pipeline step and insert i into the processing flow via configuration.</li> </ol>                                     |
| Expected Result                                                                                                    |
| Step 4 Description  Identify the path to the data repository, which we will refer to as 'DATA/path', then execute the following:                                                                                                   |
|                                                                                                    |

from lsst.daf.butler import Butler
repo = 'Data/path'
collection = 'collection'

butler = Butler(repo, collections=collection)

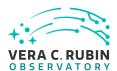

| Expected Result Butler repo available for reading.                                                                                                    |
|----------------------------------------------------------------------------------------------------|
| Step 5 Description  Read the resulting dataset using the Bulter, and confirm that it produced the desired data products.                                     |
| Expected Result                                                                                                    |
| Step 6 Description Run subset of full DRP from previous step on an individual node. Was this organizationally easy? Did the performance scale appropriately? |
| Expected Result                                                                                                    |
| Step 7 Description  Re-run aperture correction on subset. Verify that same results as DRP run are achieved.                                                  |
| Expected Result                                                                                                    |
| Step 8 Description  Re-run photometric redshift estimation algorithm on subset coadd catalogs. Verify that same results are achieved as from full DRP.       |
| Expected Result                                                                                                    |

#### 5.1.3.19 LVV-T142 - Verify implementation of Production Fault Tolerance

Version **1**. Open *LVV-T142* test case in Jira.

DRAFT 29 DRAFT

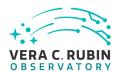

Demonstrate production systems report faults in pipeline executions and that system is able to recover. Where recovery can mean the ability to provide production artifacts for examination, return production elements ready for subsequent use, and/or reset and repeat production attempts.

| Preconditions:                                                                                                    |
|----------------------------------------------------------------------------------------------------|
| Final comment:                                                                                                    |
| Detailed steps :                                                                                                    |
| Step 1 Description  Execute AP and DRP, simulate failures, observe correct processing                                                                                                    |
| Expected Result                                                                                                    |
| 5.1.3.20 LVV-T1748 - Verify calculation of median error in absolute position for RA, Decaxes                                                                                                    |
| Version <b>1</b> . Open <i>LVV-T1748</i> test case in Jira.                                                                                                    |
| Verify that the DM system has provided the code to calculate the median error in absolute position for each axis, RA and DEC, and assess whether it meets the requirement that it shall be less than <b>AA1 = 50 milliarcseconds</b> . |
| Preconditions:                                                                                                    |
| Final comment:                                                                                                    |

DRAFT 30 DRAFT

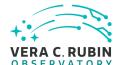

| Detailed steps :                                                                                                    |
|----------------------------------------------------------------------------------------------------|
| Step 1 Description  Identify a dataset containing at least one field with multiple overlapping visits.                                                                                                    |
| Expected Result A dataset that has been ingested into a Butler repository.                                                                                                    |
| Step 2 Description The 'path' that you will use depends on where you are running the science pipelines. Options:                                                                                                    |
| <ul> <li>local (newinstall.sh - based install):[path_to_installation]/loadLSST.bash</li> <li>development cluster ("lsst-dev"): /software/lsstsw/stack/loadLSST.bash</li> <li>LSP Notebook aspect (from a terminal): /opt/lsst/software/stack/loadLSST.bash</li> </ul> |
| From the command line, execute the commands below in the example code:                                                                                                    |
| Example Code source 'path' setup lsst_distrib                                                                                                    |
| Expected Result Science pipeline software is available for use. If additional packages are needed (for example, 'obs' packages suclas 'obs_subaru'), then additional 'setup' commands will be necessary.                                                              |
| To check versions in use, type:<br>eups list -s                                                                                                    |
| Step 3 Description  Execute 'faro' on a repository containing processed data. Identify the path to the data, which we will call 'DATA/ path', then execute something similar to the following (with paths, datasets, and flags replaced or additionally               |

DRAFT 31 DRAFT

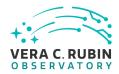

| specified as needed):                                                                                                    |
|----------------------------------------------------------------------------------------------------|
| Example Code pipetask -long-log run -j 2 -b DATA/path/butler.yaml -register-dataset-types -p \$FARO_DIR/pipelines/metrics_pipeline.yaml -d "band in ('g', 'r', 'i') AND tract=9813 AND skymap='hsc_rings_v1' AND instrument='HSC''' -output u/username/-faro_metrics -i HSC/runs/RC2/w_2021_06 2>&1   tee w06_2021_tract9813_faro.txt |
| Expected Result The output collection (in this case, "u/username/faro_metrics") containing metric measurements and any associated extras and metadata is available via the butler.                                                                                                    |
| Step 4 Description  Confirm that the metric AA1 has been calculated, and that its values are reasonable.                                                                                                    |
| Expected Result A JSON file (and/or a report generated from that JSON file) demonstrating that AA1 has been calculated.                                                                                                    |
| 5.1.3.21 LVV-T1759 - Verify that the repeatability outlier limit for isolated bright non-saturated point sources in the g, r, and i filters (PA2gri) can be applied.                                                                                                    |
| Version <b>1</b> . Open <i>LVV-T1759</i> test case in Jira.                                                                                                    |
| Verify that the DM system has provided the code to apply the repeatability outlier limit for isolated bright non-saturated point sources in the g, r, and i filters(PA2gri) to to computed values of the PF1 metric.                                                                                                    |
| Preconditions:                                                                                                    |
| Final comment:                                                                                                    |
| Detailed steps :                                                                                                    |

DRAFT 32 DRAFT

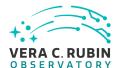

specified as needed):

| Step .                                             | cription taining at least one field in each of the g, r, and i filters with multiple overlapping visits.                                        |
|----------------------------------------------------|----------------------------------------------------------------------------------------------------|
| — — — — — — Expected Result A dataset that has bee | en ingested into a Butler repository.                                                                                                    |
| Step =                                             | cription<br>I use depends on where you are running the science pipelines. Options:                                                              |
|                                                    | l.sh - based install):[path_to_installation]/loadLSST.bash                                                                                      |
| · ·                                                | uster ("lsst-dev"): /software/lsstsw/stack/loadLSST.bash<br>aspect (from a terminal): /opt/lsst/software/stack/loadLSST.bash                    |
| From the command lii                               | ne, execute the commands below in the example code:                                                                                             |
| Example Code source 'path' setup lsst_distrib      |                                                                                                    |
|                                                    | are is available for use. If additional packages are needed (for example, 'obs' packages sucl<br>additional 'setup' commands will be necessary. |
| To check versions in u<br>eups list -s             | se, type:                                                                                                    |
|                                                    | cription pository containing processed data. Identify the path to the data, which we will call 'DATA'                                           |

DRAFT 33 DRAFT

path', then execute something similar to the following (with paths, datasets, and flags replaced or additionally

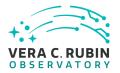

| Example Code  pipetask –long-log run -j 2 -b DATA/path/butler.yaml –register-dataset-types -p \$FARO_DIR/pipelines/metrics_pipeline.yaml -d "band in ('g', 'r', 'i') AND tract=9813 AND skymap='hsc_rings_v1' AND instrument='HSC''' –output u/username/-faro_metrics -i HSC/runs/RC2/w_2021_06 2>&1   tee w06_2021_tract9813_faro.txt |
|----------------------------------------------------------------------------------------------------|
| Expected Result The output collection (in this case, "u/username/faro_metrics") containing metric measurements and any associated extras and metadata is available via the butler.                                                                                                    |
| Step 4 Description  Confirm that the PA2gri threshold has been applied to the assessment of the computed values of PF1 for filters g,r,i.                                                                                                    |
| Expected Result A JSON file (and/or a report generated from that JSON file) demonstrating that PA2gri has been calculated (and that it used PF1).                                                                                                    |
| 5.1.3.22 LVV-T1758 - Verify that the repeatability outlier limit for isolated bright non-saturated point sources in the u, z, and y filters (PA2uzy) can be applied.                                                                                                    |
| Version <b>1</b> . Open <i>LVV-T1758</i> test case in Jira.                                                                                                    |
| Verify that the DM system has provided the code to apply the repeatability outlier limit for isolated bright non-saturated point sources in the u, z, and y filters(PA2uzy) to to computed values of the PF1 metric.                                                                                                    |
| Preconditions:                                                                                                    |
| Final comment:                                                                                                    |
| Detailed steps :                                                                                                    |

DRAFT 34 DRAFT

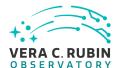

specified as needed):

| Step 1                         | Description containing at least one field in each of the u, z, and y filters with multiple overlapping visits.                                                                                                    |
|--------------------------------|----------------------------------------------------------------------------------------------------|
| Expected Resul                 | t been ingested into a Butler repository.                                                                                                    |
| Step =                         | Description will use depends on where you are running the science pipelines. Options:                                                                                                    |
| <ul> <li>developmer</li> </ul> | stall.sh - based install):[path_to_installation]/loadLSST.bash<br>nt cluster ("lsst-dev"): /software/lsstsw/stack/loadLSST.bash<br>ok aspect (from a terminal): /opt/lsst/software/stack/loadLSST.bash                                                                                                    |
| From the comman                | d line, execute the commands below in the example code:                                                                                                    |
|                                |                                                                                                    |
|                                | t  if the standard of the standard of the stan |
| To check versions eups list -s | in use, type:                                                                                                    |
| Execute 'faro' on a            | Description repository containing processed data. Identify the path to the data, which we will call 'DATA/- e something similar to the following (with paths, datasets, and flags replaced or additionally                                                                                                    |

DRAFT 35 DRAFT

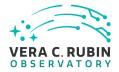

| Example Code  pipetask –long-log run -j 2 -b DATA/path/butler.yaml –register-dataset-types -p \$FARO_DIR/pipelines/metrics_pipeline.yam -d "band in ('g', 'r', 'i') AND tract=9813 AND skymap='hsc_rings_v1' AND instrument='HSC''' –output u/username/- faro_metrics -i HSC/runs/RC2/w_2021_06 2>&1   tee w06_2021_tract9813_faro.txt |
|----------------------------------------------------------------------------------------------------|
| Expected Result The output collection (in this case, "u/username/faro_metrics") containing metric measurements and any associated extras and metadata is available via the butler.                                                                                                    |
| Step 4 Description Confirm that the PA2uzy threshold has been applied to the assessment of the computed values of PF1 for filters u,z,y.                                                                                                    |
| Expected Result A JSON file (and/or a report generated from that JSON file) demonstrating that PA2uzy has been calculated (and that it used PF1).                                                                                                    |
| 5.1.3.23 LVV-T149 - Verify implementation of Catalog Queries                                                                                                    |
| Version <b>1</b> . Open <i>LVV-T149</i> test case in Jira.                                                                                                    |
| Verify that SQL, or a similar structured language, can be used to query catalogs.                                                                                                    |
| <b>Preconditions</b> :<br>An operational QSERV database that has been verified via LVV-T1085 and LVV-T1086 and LVV-T1087.                                                                                                    |
| Final comment:                                                                                                    |
| Detailed steps :                                                                                                    |
| Step 1 Description                                                                                                    |
| Execute a simple guery (for example, the one below) and confirm that it returns the expected result                                                                                                    |

DRAFT 36 DRAFT

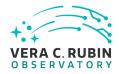

DRAFT 37 DRAFT

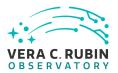

| Expected Result                                                                                                    |
|----------------------------------------------------------------------------------------------------|
| A dataset with Processed Visit Images available.                                                                                                    |
| Step 2 Description  Identify the path to the data repository, which we will refer to as 'DATA/path', then execute the following:                                                             |
| Example Code                                                                                                    |
| <pre>from lsst.daf.butler import Butler repo = 'Data/path' collection = 'collection' butler = Butler(repo, collections=collection)</pre>                                                     |
| Expected Result Butler repo available for reading.                                                                                                    |
| Step 3 Description  Select a single visit from the dataset, and extract its WCS object and the source list.                                                                                  |
| Expected Result A table containing detected sources, and a WCS object associated with that catalog.                                                                                          |
| Step 4 Description  Confirm that each CCD within the visit image contains at least <b>astrometricMinStandards</b> astrometric standards that were used in deriving the astrometric solution. |
| Expected Result At least <b>astrometricMinStandards</b> from each CCD were used in determining the WCS solution.                                                                             |
| Step 5 Description  Starting from the XY pixel coordinates of the sources, apply the WCS to obtain RA, Dec coordinates.                                                                      |

DRAFT 38 DRAFT

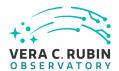

| Expected Result A list of RA, Dec coordinates for all sources in the catalog.                                                                                                    |
|----------------------------------------------------------------------------------------------------|
| Step 6 Description  We will assume that Gaia provides a source of "truth." Match the source list to Gaia DR2, and calculate the postional offset between the test data and the Gaia catalog.                                                                                 |
| Expected Result A matched catalog of sources in common between the test source list and Gaia DR2.                                                                                                    |
| Step 7 Description  Apply appropriate cuts to extract the optimal dataset for comparison, then calculate statistics (median, 1-sigm range, etc.; also plot a histogram) of the offsets in milliarcseconds. Confirm that the offset is less than <b>astrome ricAccuracy</b> . |
| Expected Result Histogram and relevant statistics needed to confirm that the WCS transformation is accurate.                                                                                                    |
| Step 8 Description  Repeat Step 5, but for subregions of the image, to confirm that the accuracy criterion is met at all positions.                                                                                                    |
| Expected Result astrometricAccuracy requirement is met over the entire image.                                                                                                    |

## 5.1.3.25 LVV-T129 - Verify implementation of Provide Calibrated Photometry

Version **1**. Open *LW-T129* test case in Jira.

Verify that the DMS provides photometry calibrated in AB mags and fluxes (in nJy) for all measured objects and sources. Must be tested for both DRP and AP products.

#### **Preconditions**:

DRAFT 39 DRAFT

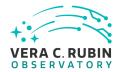

| Final comment:                                                                                                    |
|----------------------------------------------------------------------------------------------------|
| Detailed steps :                                                                                                    |
| Step 1 Description  dentify the path to the data repository, which we will refer to as 'DATA/path', then execute the following:                                                                                                    |
|                                                                                                    |
| from lsst.daf.butler import Butler  repo = 'Data/path'  collection = 'collection'  outler = Butler(repo, collections=collection)                                                                                                    |
| Expected Result Butler repo available for reading.                                                                                                    |
| Step 2 Description  Ingest the data products from an appropriate DRP-processed dataset.                                                                                                    |
| Expected Result                                                                                                    |
| Step 3 Description  Confirm that AB-calibrated magnitudes and fluxes are available for all measured Sources and Objects. [An enhanced verification could include matching the sources to an external source catalog and comparing the magnitudes to show that they are well-calibrated.] |
| Expected Result  Calibrated fluxes and magnitudes are available for all sources, as well as tools to convert measured fluxes to magnitudes (and vice-versa).                                                                                                    |
| Step 4 Description                                                                                                    |

DRAFT 40 DRAFT

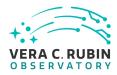

| Ingest the data products from an appropriate AP processing dataset.                                                                                                    |
|----------------------------------------------------------------------------------------------------|
| Expected Result                                                                                                    |
| Step 5 Description  Confirm that AB-calibrated magnitudes and fluxes are available for all measured Sources, DIASources, and Objects. [An enhanced verification could include matching the sources to an external source catalog and comparing the magnitudes to show that they are well-calibrated.] |
| Expected Result  Calibrated fluxes and magnitudes are available for all Sources, DIASources, and Objects, as well as tools to convert measured fluxes to magnitudes (and vice-versa).                                                                                                    |
| 5.1.3.26 LVV-T115 - Verify implementation of Calibration Production Processing                                                                                                    |
| Version <b>1</b> . Open <i>LVV-T115</i> test case in Jira.                                                                                                    |
| Execute CPP on a variety of representative cadences, and verify that the calibration pipeline correctly produces necessary calibration products.                                                                                                    |
| Preconditions:                                                                                                    |
| Final comment:                                                                                                    |
| Detailed steps :                                                                                                    |
| Step 1 Description  Identify a suitable set of calibration frames, including biases, dark frames, and flat-field frames.                                                                                                    |
| Expected Result                                                                                                    |

DRAFT 41 DRAFT

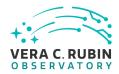

| Step 2 Description  Execute the Calibration Products Production payload. The payload uses raw calibration images and information from the Transformed EFD to generate a subset of Master Calibration Images and Calibration Database entries in the Data Backbone. |
|----------------------------------------------------------------------------------------------------|
| Expected Result                                                                                                    |
| Step 3 Description Confirm that the expected Master Calibration images and Calibration Database entries are present and well-formed.                                                                                                    |
| Expected Result                                                                                                    |
| Step 4 Description Confirm that the expected data products are created, and that they have the expected properties.                                                                                                    |
| Expected Result  Repos containing valid calibration products that are well-formed and ready to be applied to processed datasets.                                                                                                    |
| 5.1.3.27 LVV-T1862 - Verify determining effectiveness of dark current frame                                                                                                    |
| Version <b>1</b> . Open <i>LW-T1862</i> test case in Jira.                                                                                                    |
| Verify that the DMS can determine the effectiveness of a dark correction and determine how often it should be updated.                                                                                                    |
| Preconditions:                                                                                                    |
| Final comment:                                                                                                    |

DRAFT 42 DRAFT

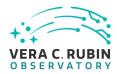

corrected outputs.

| Detailed steps :                                                                                                    |                                                                                                    |
|----------------------------------------------------------------------------------------------------|----------------------------------------------------------------------------------------------------|
| Step 1 Description Identify the path to a datase                                                                                                    | on<br>t containing dark frames (i.e., exposures taken with the shutter closed).                                                                                                    |
| Expected Result                                                                                                    |                                                                                                    |
|                                                                                                    | ON<br>ducts Production payload. The payload uses raw calibration images and information<br>o generate a subset of Master Calibration Images and Calibration Database entries in      |
| Expected Result                                                                                                    |                                                                                                    |
| Step 3 Description Description | on<br>Master Calibration images and Calibration Database entries are present and well                                                                                                |
| Expected Result                                                                                                    |                                                                                                    |
| =                                                                                                    | On<br>rk correction is being done properly will require on-sky science data. The dark correc<br>rames and the results inspected to ensure that the correction was correctly measured |
| Expected Result Applying the dark correction                                                                                                    | to a dataset produces noticeable differences between the original frame(s) and the                                                                                                   |

DRAFT 43 DRAFT

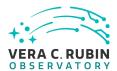

Version **1**. Open *LVV-T89* test case in Jira.

### 5.1.3.28 LVV-T89 - Verify implementation of Calibration Image Provenance

Verify that the DMS records the required provenance information for the Calibration Data Products. **Preconditions:** Final comment: Detailed steps: Description Step 1 Ingest an appropriate precursor calibration dataset into a Butler repo. **Expected Result** Description Step 2 Execute the Calibration Products Production payload. The payload uses raw calibration images and information from the Transformed EFD to generate a subset of Master Calibration Images and Calibration Database entries in the Data Backbone. **Expected Result** Description Confirm that the expected Master Calibration images and Calibration Database entries are present and wellformed. **Expected Result** 

DRAFT 44 DRAFT

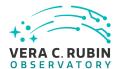

the Data Backbone.

| Step 4 Description  Load the relevant database/Butler data product, and observe that all provenance information has been retained.                                                                                                    |
|----------------------------------------------------------------------------------------------------|
| Expected Result  A dataset consisting of calibration images, with provenance information recorded and properly associated with the calibration images.                                                                                          |
| 5.1.3.29 LVV-T88 - Verify implementation of Calibration Data Products                                                                                                    |
| Version <b>1</b> . Open <i>LVV-T88</i> test case in Jira.                                                                                                    |
| Verify that the DMS can produce and archive the required Calibration Data Products: cross talk correction, bias, dark, monochromatic dome flats, broad-band flats, fringe correction, and illumination corrections.                             |
| Preconditions:                                                                                                    |
| Final comment:                                                                                                    |
| Detailed steps :                                                                                                    |
| Step 1 Description  Identify a suitable set of calibration frames, including biases, dark frames, and flat-field frames.                                                                                                    |
| Expected Result                                                                                                    |
| Step 2 Description  Execute the Calibration Products Production payload. The payload uses raw calibration images and information from the Transformed EFD to generate a subset of Master Calibration Images and Calibration Database entries in |

DRAFT 45 DRAFT

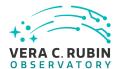

| Expected Resi                              |                                                                                                    |
|--------------------------------------------|----------------------------------------------------------------------------------------------------|
| Step 3 Confirm that the formed.            | Description e expected Master Calibration images and Calibration Database entries are present and well-      |
| Expected Resi                              |                                                                                                    |
| Step 4 Confirm that the                    | Description expected data products are created, and that they have the expected properties.                  |
| Expected Results A full set of calibration | ult ration data products has been created, and they are well-formed.                                         |
| Step 5 Test that the calil corrections.    | Description bration products are archived, and can readily be applied to science data to produce the desired |
| Expected Resu                              | ult application of the calibration products to processed data has the desired effects.                       |

# 5.1.3.30 LVV-T85 - Verify implementation of Crosstalk Correction Matrix

Version 1. Open LVV-T85 test case in Jira.

Verify that the DMS can generate a cross-talk correction matrix from appropriate calibration data.

Verify that the DMS can measure the effectiveness of the cross-talk correction matrix.

#### **Preconditions**:

DRAFT 46 DRAFT

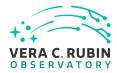

| Final comme                     | nt:                                                                                                    |
|---------------------------------|----------------------------------------------------------------------------------------------------|
| Detailed step                   | os:                                                                                                    |
| Step 1                          |                                                                                                    |
| Expected Res                    |                                                                                                    |
| Step 2 Execute the Cal          | –<br>Description<br>bration Products Production payload. The payload uses raw calibration images and information<br>ormed EFD to generate a subset of Master Calibration Images and Calibration Database entries in |
| Expected Res                    | ult                                                                                                    |
| Step 3 Confirm that the formed. | Description e expected Master Calibration images and Calibration Database entries are present and well-                                                                                                    |
| — — — —<br>Expected Res         | ult                                                                                                    |
| Step 4 Confirm that the         | Description  crosstalk correction matrix is produced and persisted.                                                                                                    |
|                                 | sult<br>sult<br>atrix quantifying what fraction of the signal detected in any given amplifier on each sensor in the<br>ears in any other amplifier.                                                                 |
| Step 5 Apply the crossi         | Description  Talk correction to simulated images, and confirm that the correction is performing as expected.                                                                                                    |

DRAFT 47 DRAFT

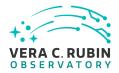

| Expected Result A noticeable difference between images before and after applying the correction.                                                                        |
|----------------------------------------------------------------------------------------------------|
| 5.1.3.31 LVV-T83 - Verify implementation of Bad Pixel Map                                                                                                    |
| Version <b>1</b> . Open <i>LVV-T83</i> test case in Jira.                                                                                                    |
| Verify that the DMS can produce a map of detector pixels that suffer from pathologies, and that these pathologies are encoded in at least 32-bit values.                |
| Preconditions:                                                                                                    |
| Final comment:                                                                                                    |
| Detailed steps :                                                                                                    |
| Step 1 Description Interrogate the calibRegistry for the metadata associated with a bad pixel map, where the validity range contains the date of interest.              |
| Expected Result A bad pixel map for the requested date has been returned.                                                                                               |
| Step 2 Description  Check that the bad pixel pathologies are encoded as at least 32-bit values, and that the various pathologies are represented by different encoding. |
| Expected Result  Bad pixel values can be decoded to determine their pathologies using their 32-bit values.                                                              |

DRAFT 48 DRAFT

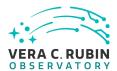

# **A** Documentation

The verification process is defined in LSE-160. The use of Docsteady to format Jira information in various test and planing documents is described in DMTN-140 and practical commands are given in DMTN-178.

# **B** Acronyms used in this document

| Acronym | Description                                                           |
|---------|-----------------------------------------------------------------------|
| AP      | Alert Production                                                      |
| BPS     | Batch Production Service                                              |
| CCD     | Charge-Coupled Device                                                 |
| CI      | Continuous Integration                                                |
| CPP     | Calibration Production Processing                                     |
| DC2     | Data Challenge 2 (DESC)                                               |
| DEC     | Declination                                                           |
| DESC    | Dark Energy Science Collaboration                                     |
| DM      | Data Management                                                       |
| DMS     | Data Management Subsystem                                             |
| DMSR    | DM System Requirements; LSE-61                                        |
| DMTN    | DM Technical Note                                                     |
| DR2     | Data Release 2                                                        |
| DRP     | Data Release Production                                               |
| EFD     | Engineering and Facility Database                                     |
| FITS    | Flexible Image Transport System                                       |
| HSC     | Hyper Suprime-Cam                                                     |
| JSON    | JavaScript Object Notation                                            |
| LAN     | Local Area Network                                                    |
| LDM     | LSST Data Management (Document Handle)                                |
| LSE     | LSST Systems Engineering (Document Handle)                            |
| LSP     | LSST Science Platform (now Rubin Science Platform)                    |
| LSST    | Legacy Survey of Space and Time (formerly Large Synoptic Survey Tele- |
|         | scope)                                                                |
| LVV     | LSST Verification and Validation                                      |

DRAFT 49 DRAFT

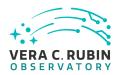

| OCS   | Observatory Control System                |
|-------|-------------------------------------------|
| OSS   | Observatory System Specifications; LSE-30 |
| PMCS  | Project Management Controls System        |
| PSF   | Point Spread Function                     |
| QA    | Quality Assurance                         |
| QSERV | LSST Query Services                       |
| RA    | Right Ascension                           |
| RSP   | Rubin Science Platform                    |
| SQL   | Structured Query Language                 |
| USDF  | United States Data Facility               |
| VO    | Virtual Observatory                       |
| WCS   | World Coordinate System                   |

DRAFT 50 DRAFT